## 港科白动化

-----------

Ethernet/IP MR KV8000

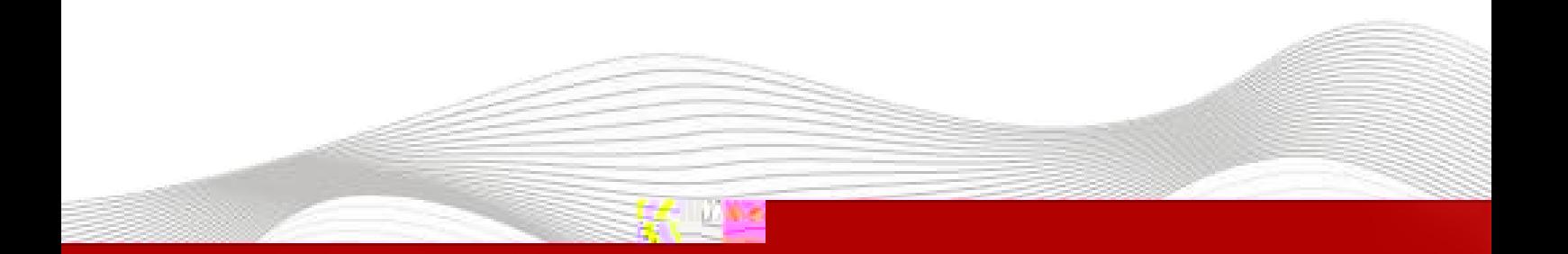

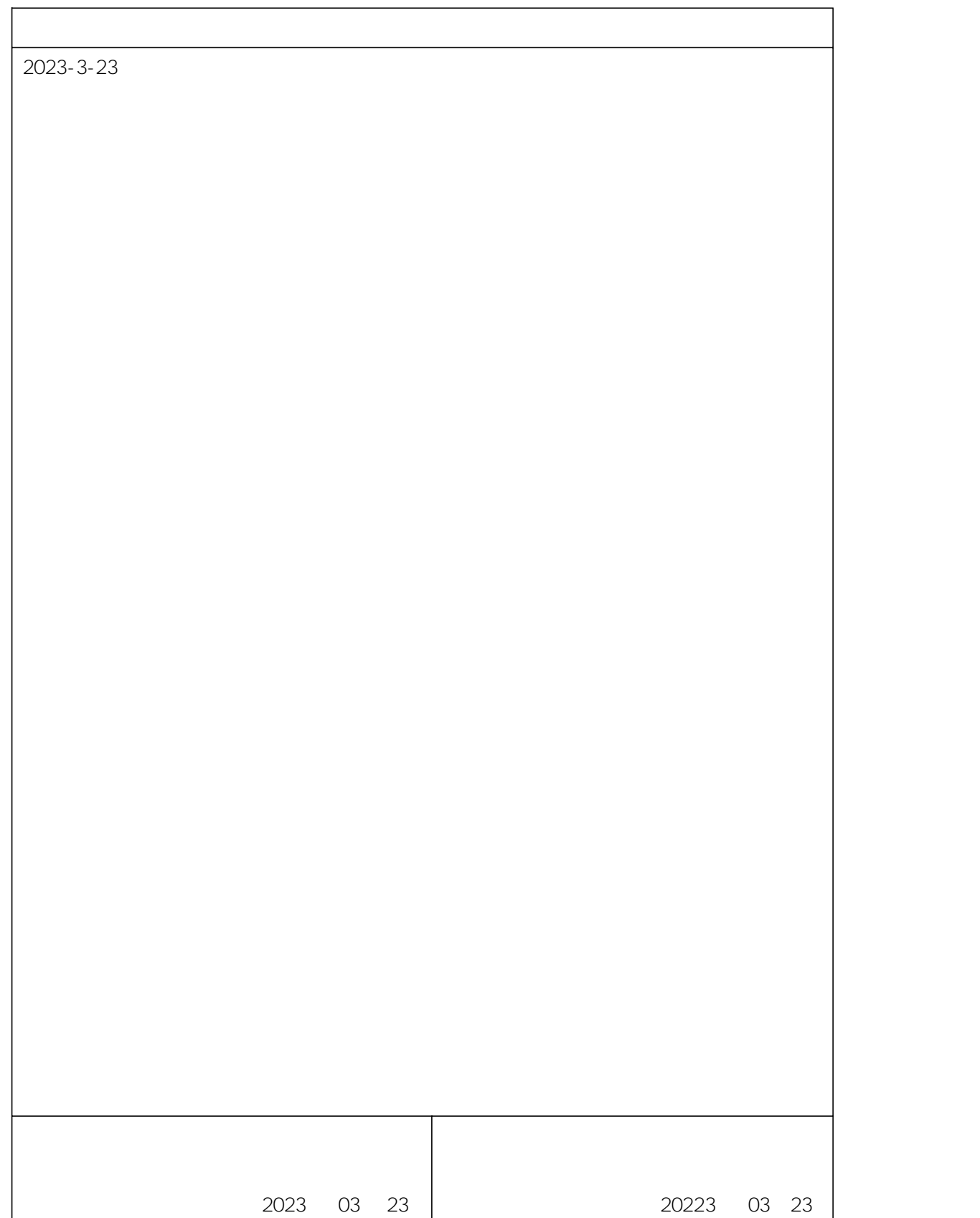

\_\_\_\_\_\_\_\_\_\_\_\_\_\_\_\_\_\_

#### KV STUDIO Ver.10G

KV8000 Ethernet/IP IO KV STUDIO Ver.10G IO de la cedes de la cedes de la cedesa de la cedesa de la cedesa de la ceda de la ceda de la ceda de la ceda d

- KV STUDIO Ver.10G
- IO MR\_EP20221128.eds

# 1. KV8000 IO

2. PLC Ethernet IO

LAEConfig IP IP IP IP 192.168.0.x

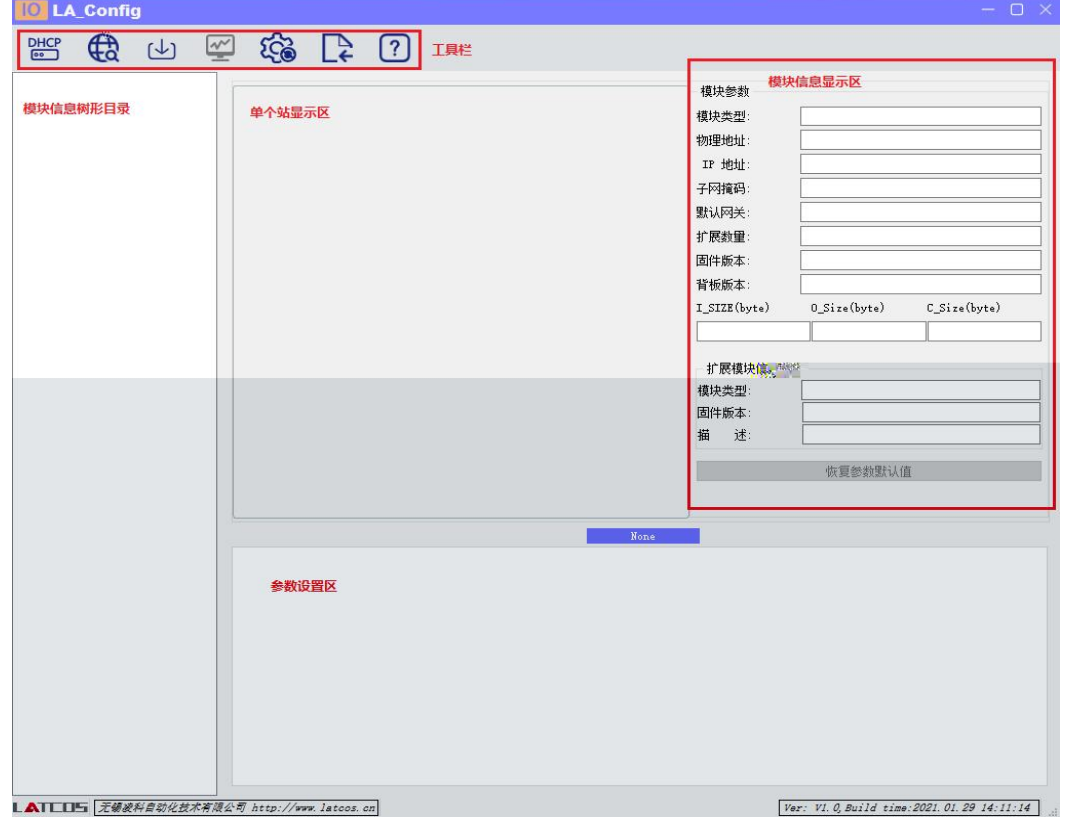

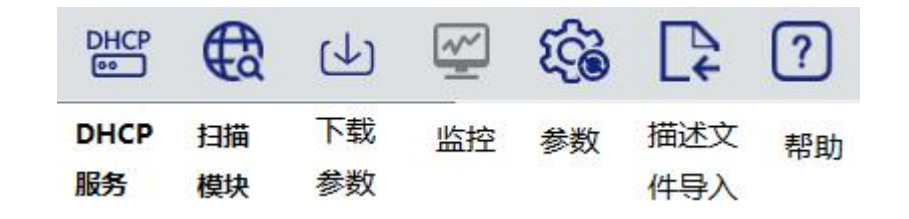

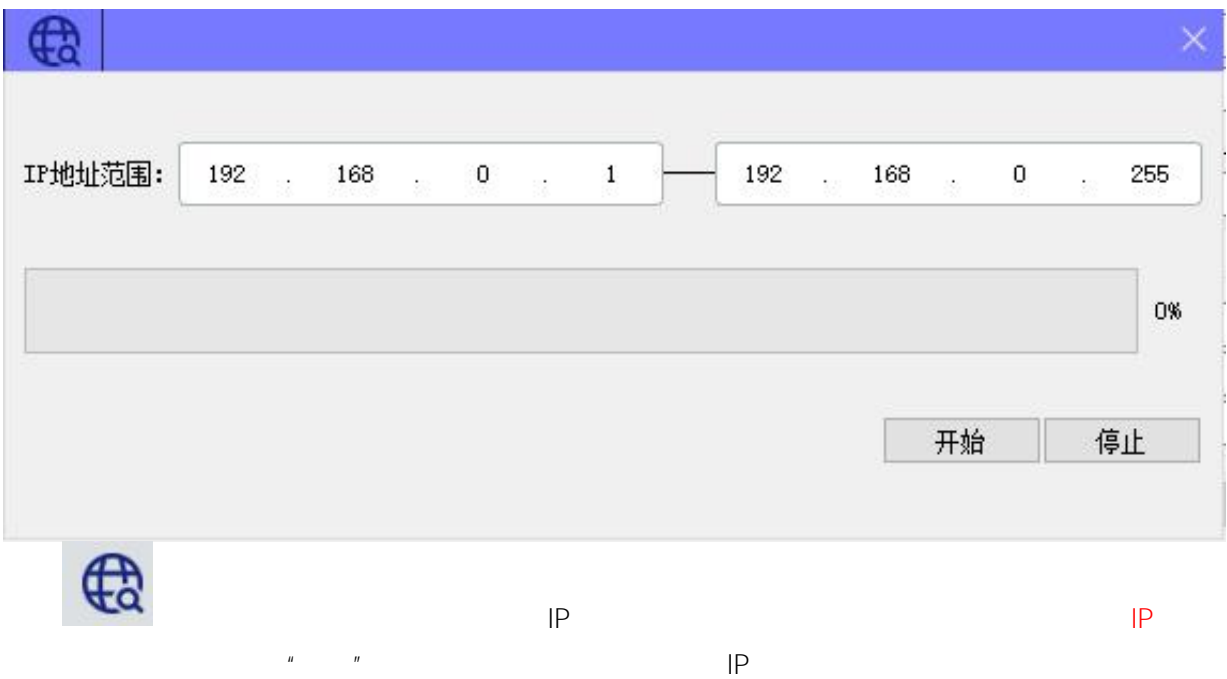

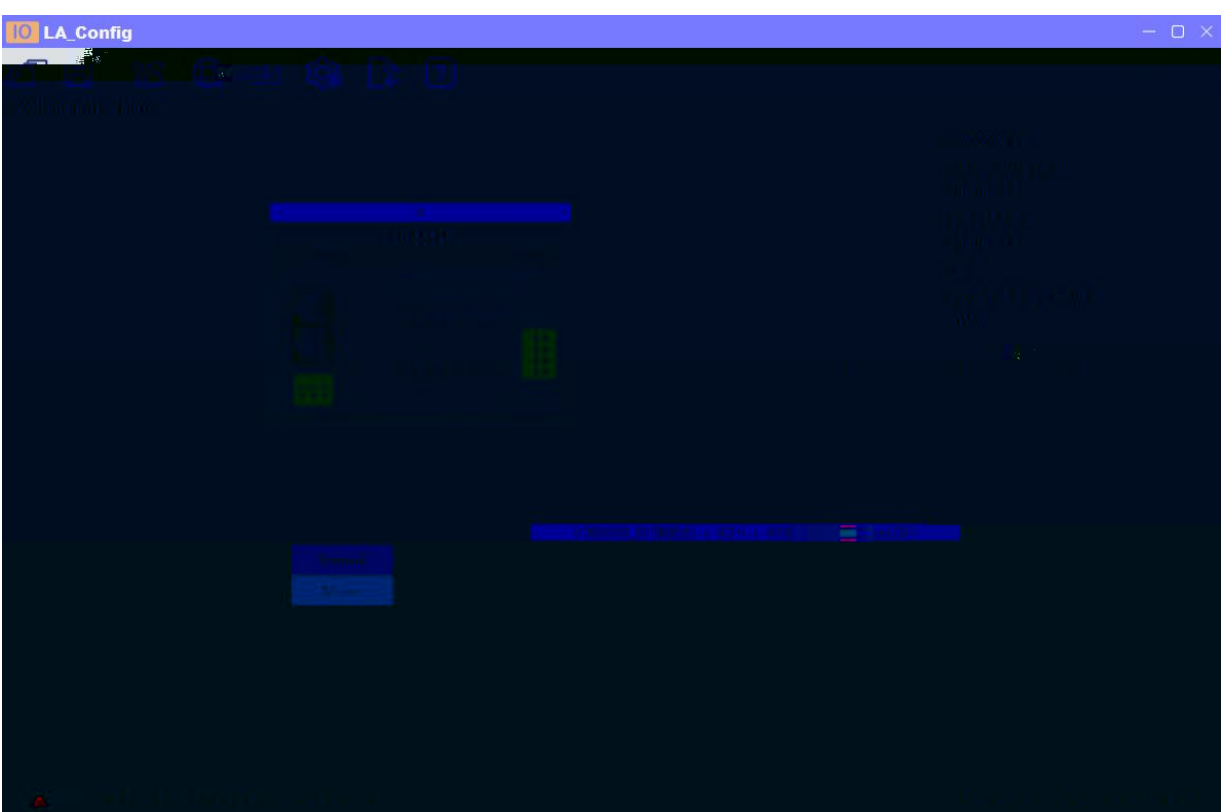

1  $"I\!\!P$   $I\!\!P"$  $DHCP$ 添加MAC **MAC**  $IP$ 状态 删除MAC 7C : BA : CC : 11 : 00 : 56 192 . 168 . 0 . 4 未分配  $\overline{1}$ 启动服务 关闭服务 加载配置 保存配置 DHCP启动重启模块电源被分配新的IP地址 信息栏  $\overline{x}$ 

**DHCP GBXX** 

 $\mathbf{u}$  "  $\mathbf{u}$ "  $\mathbf{u}$ 

DHCPService " MAC" " MAC"  $MAC$   $IP$  " "

IP

**PHCP** MAC IP 状态 添加MAC 删除MAC 7C : BA : CC : 11 : 00 : 5B 分配成功 192 . 168 . 0 .  $_{3}$  $\ddagger$ 启动服务 关闭服务 加载配置 保存配置 OHCP启动重启模块电源被分配新的IP地址 信息栏<br><mark>[104-feb-21\_13]58]14] Listening On! 192.168.0.153</mark>  $\overline{X}$ z [04-Feb-21 13:58:17] DHCPDISCOVER for 7c:ba:cc:11:00:5b () from interfect of the state of the state of the

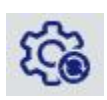

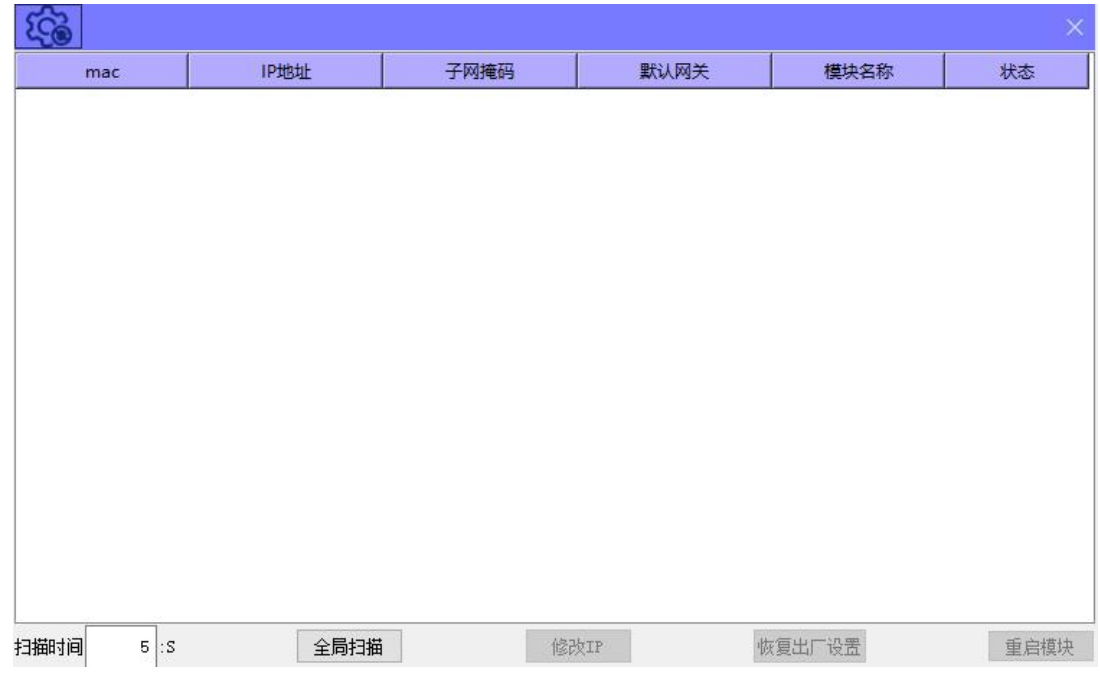

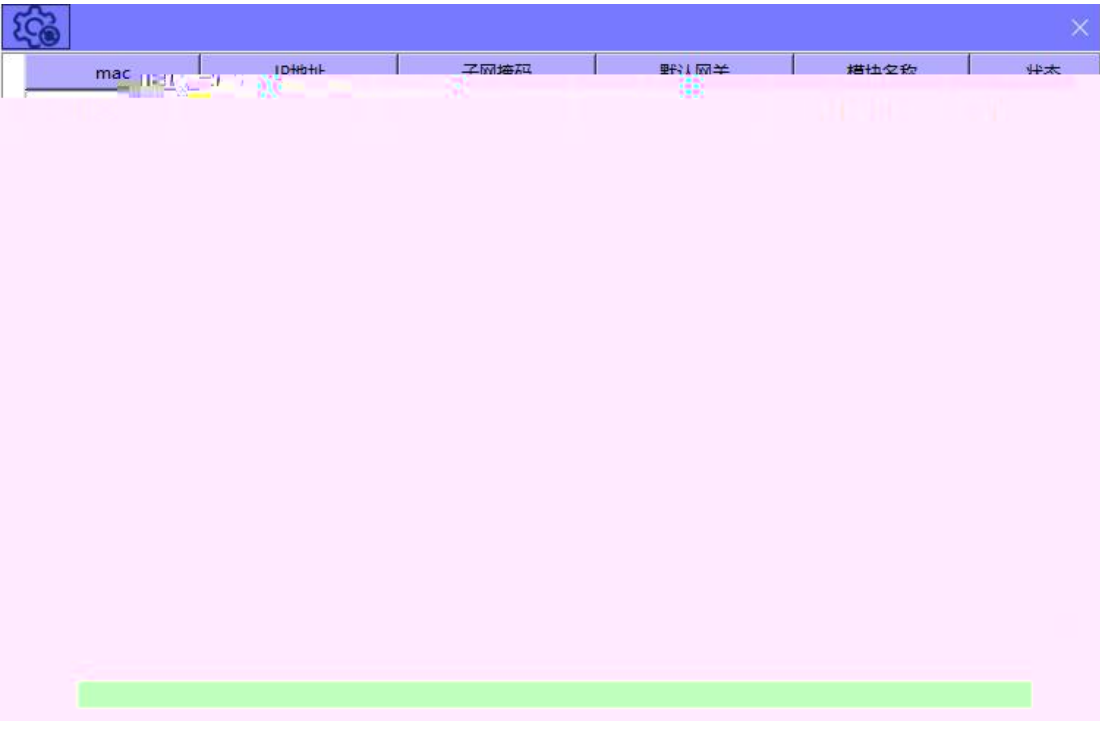

 $IP''$  $|P|$  $\mathbf{u}$ 

 $|P|$ 

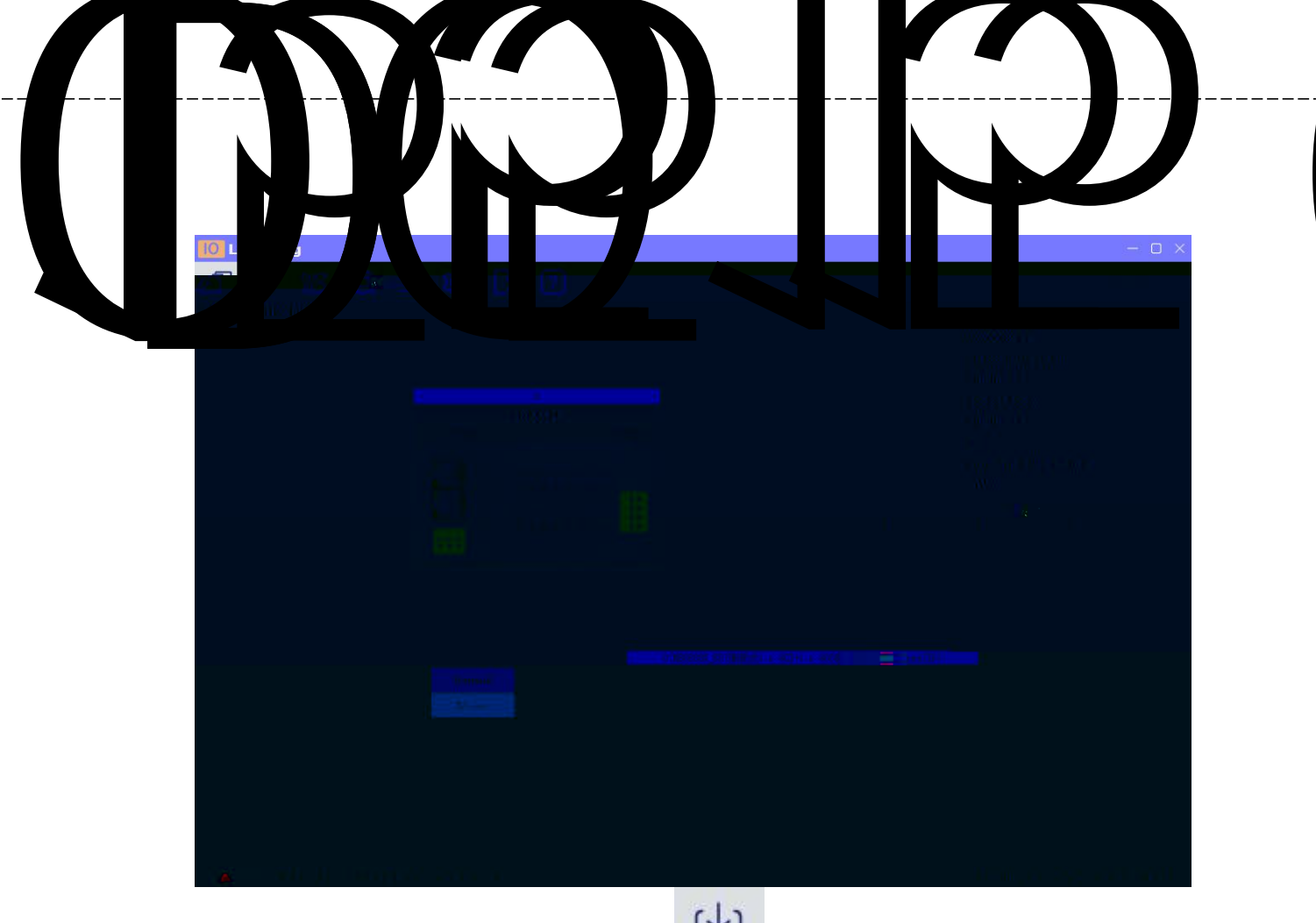

- $\overline{\mathbb{C}}$
- $\overline{\phantom{a}}$
- -
- 
- - -
- 
- -
- - -
		-

### KV STUDIO " " " "

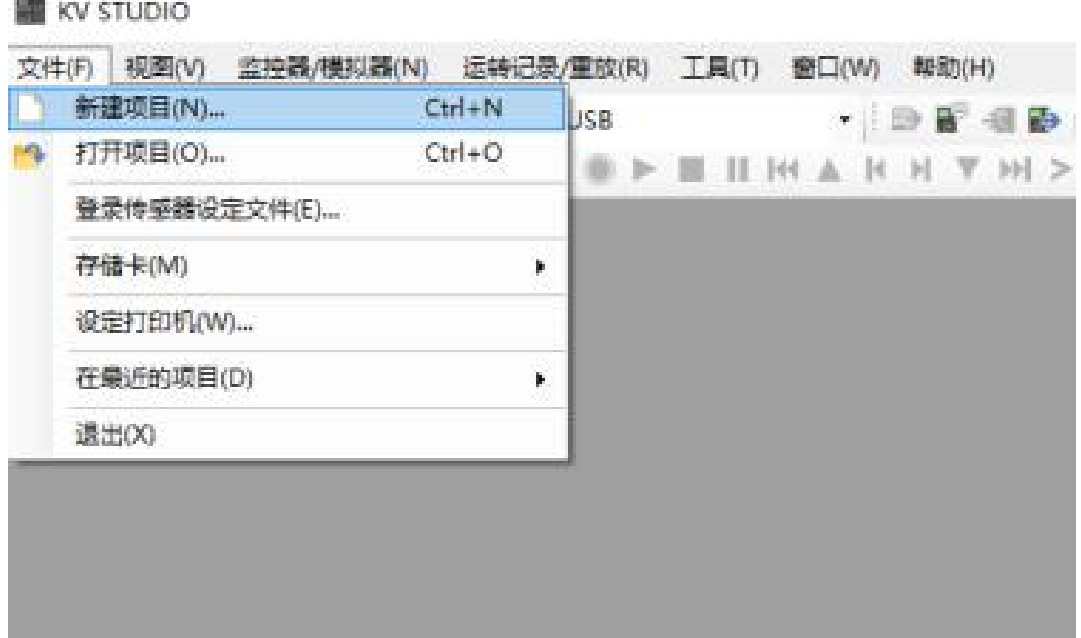

PLC

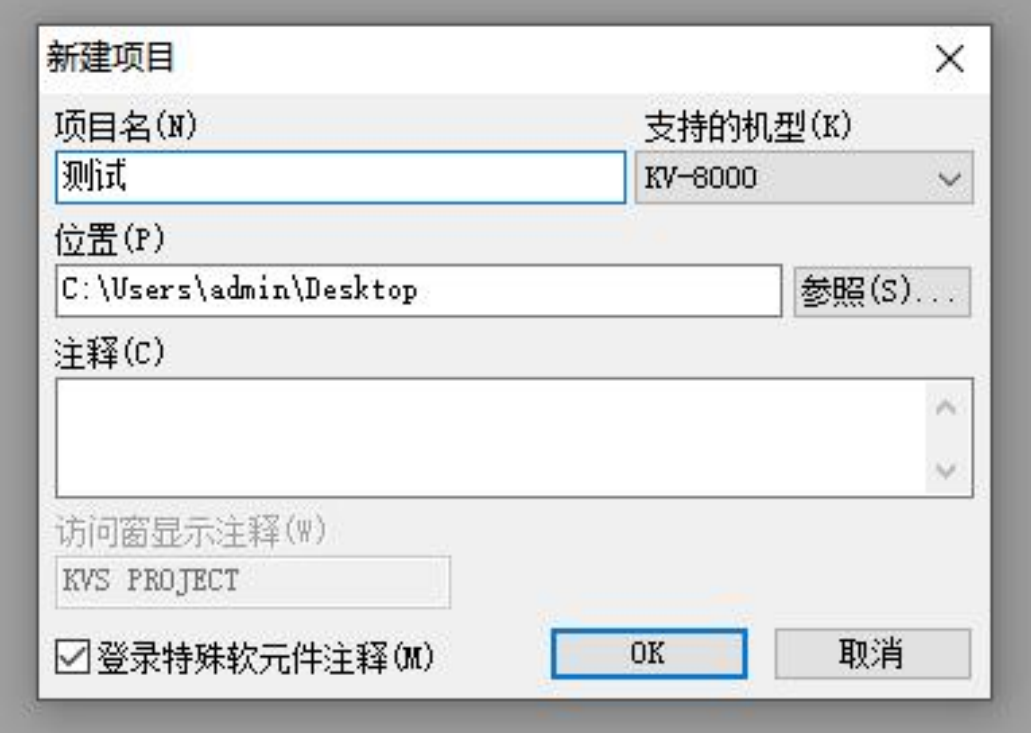

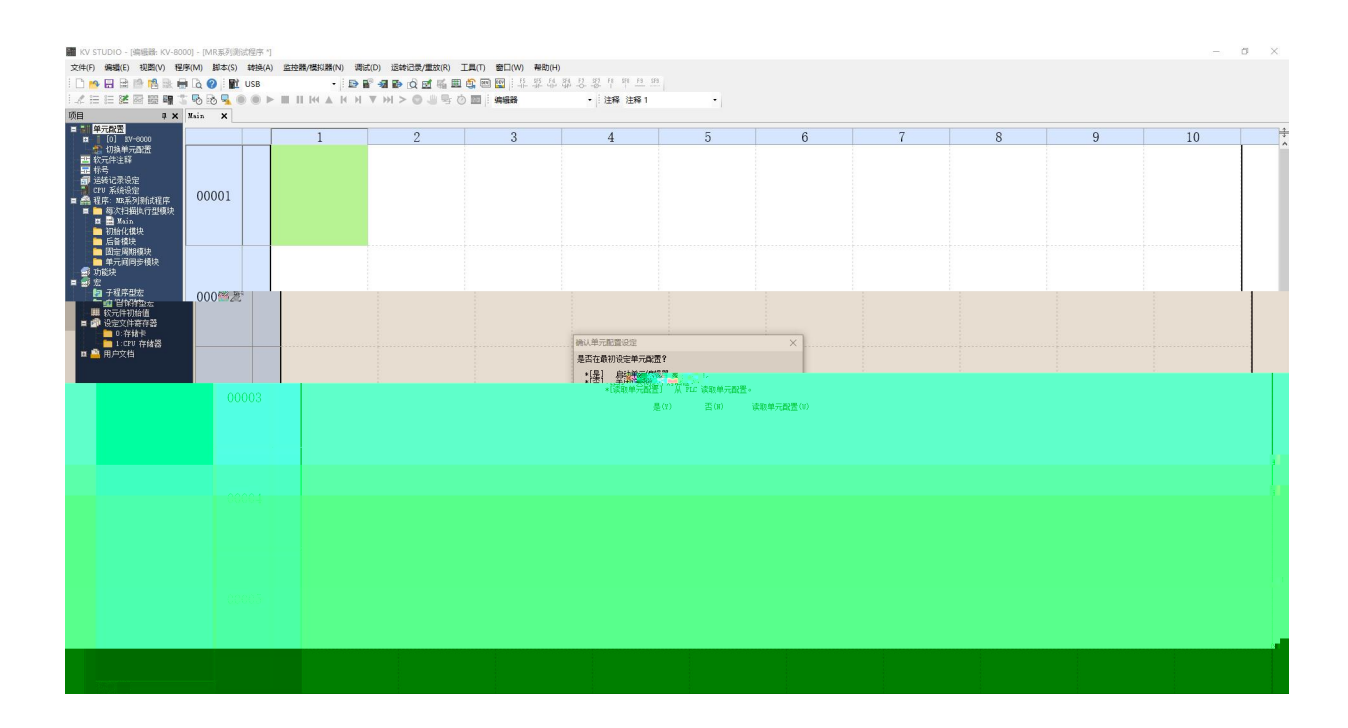

PLC EtherNet/IP

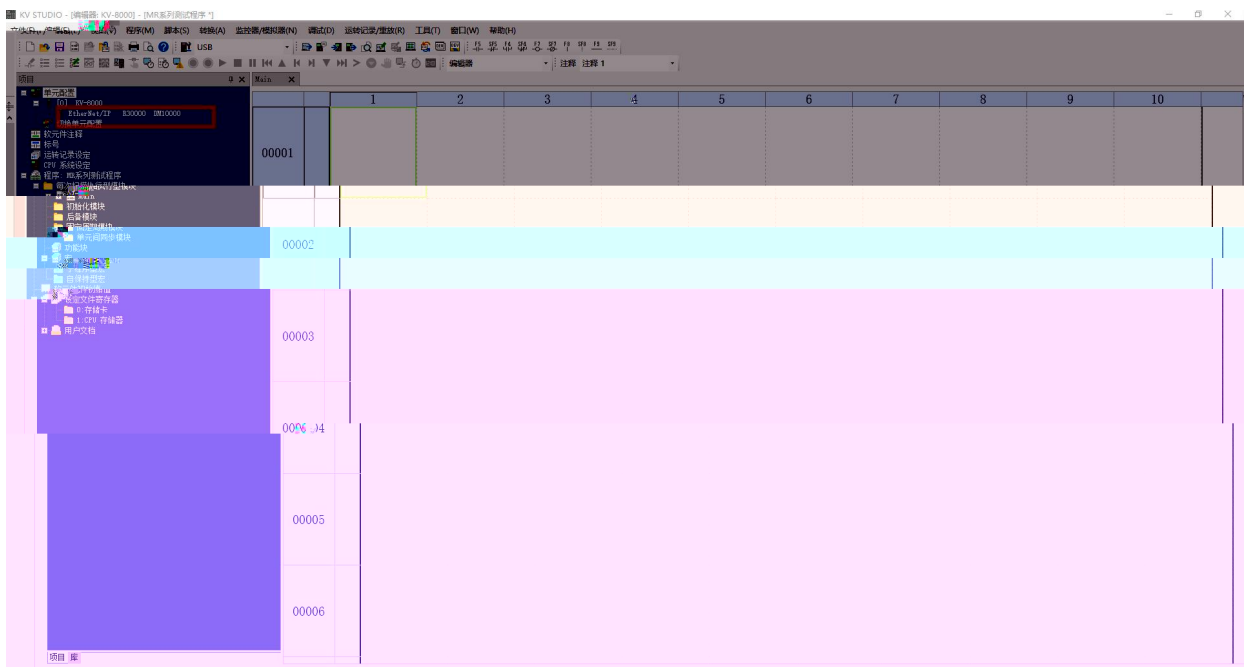

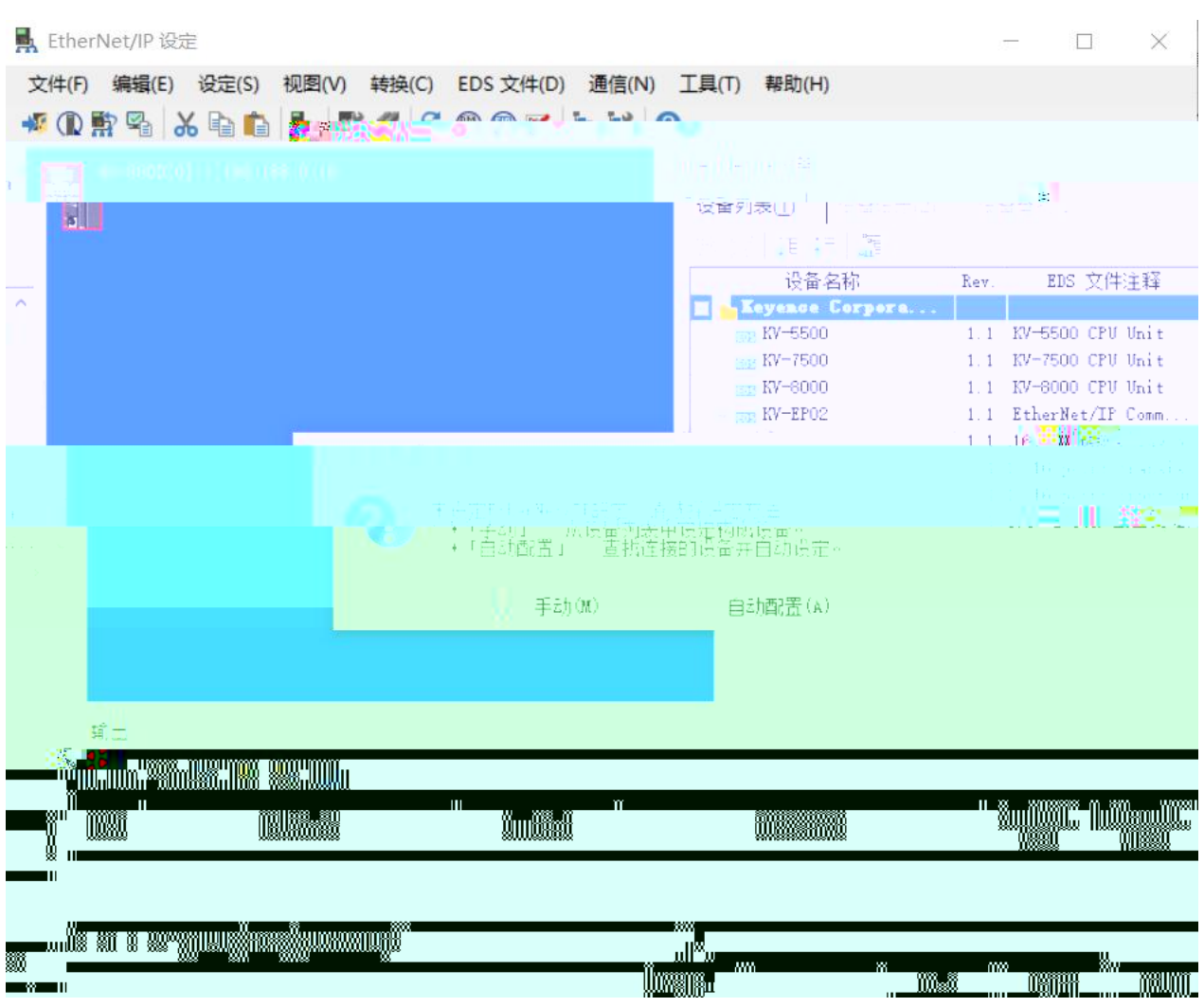

"EtherNet/IP " "EDS " " "

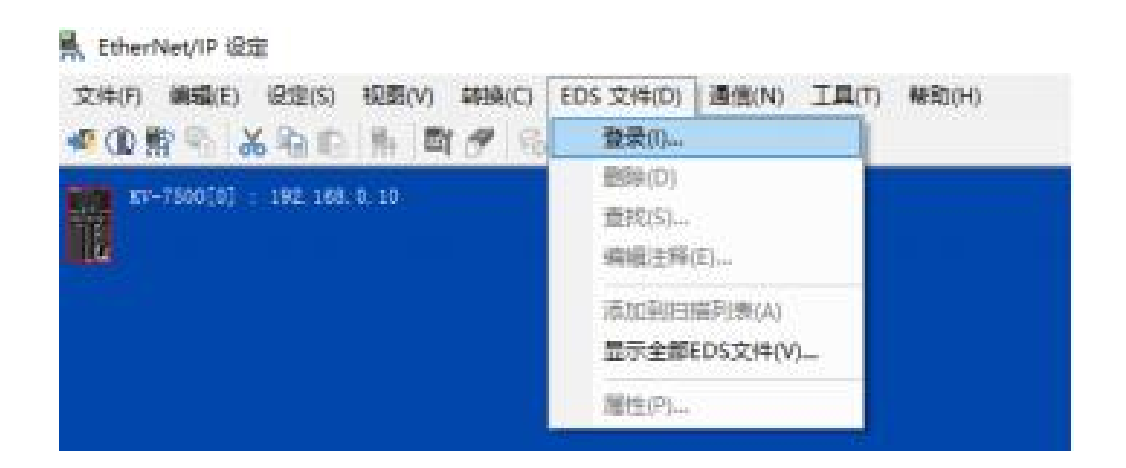

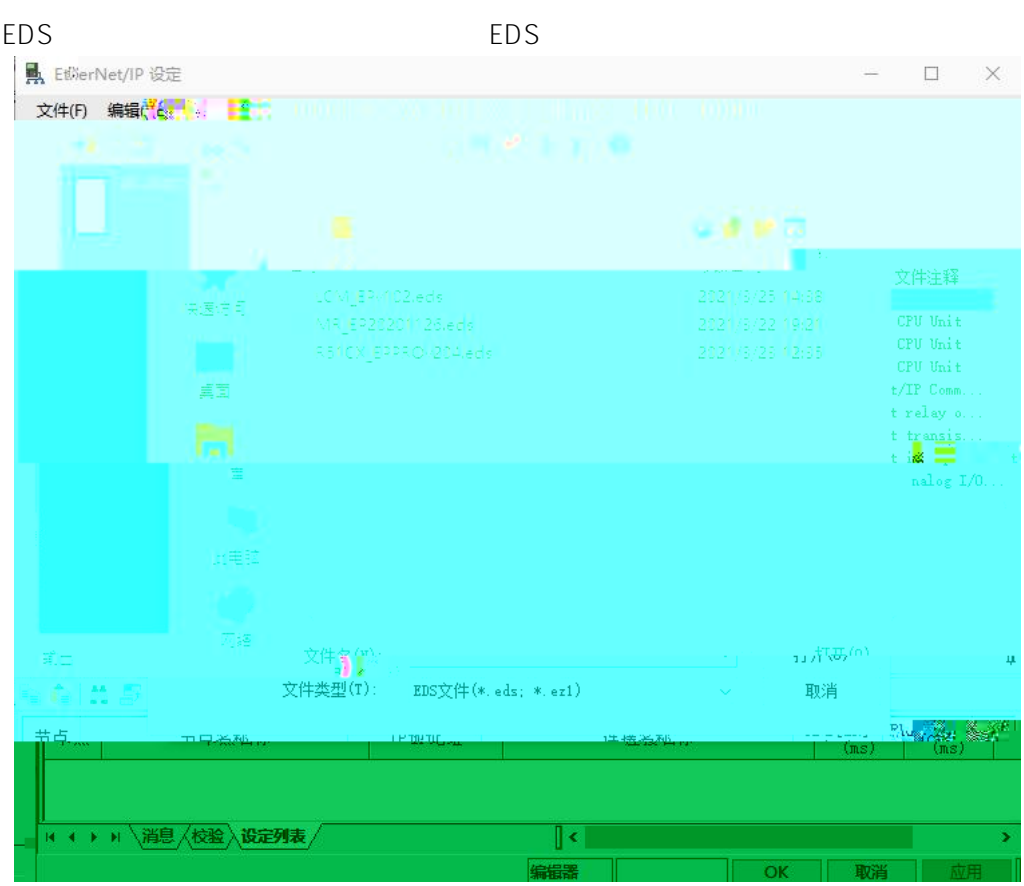

### EtherNET/IP "MR-EP"

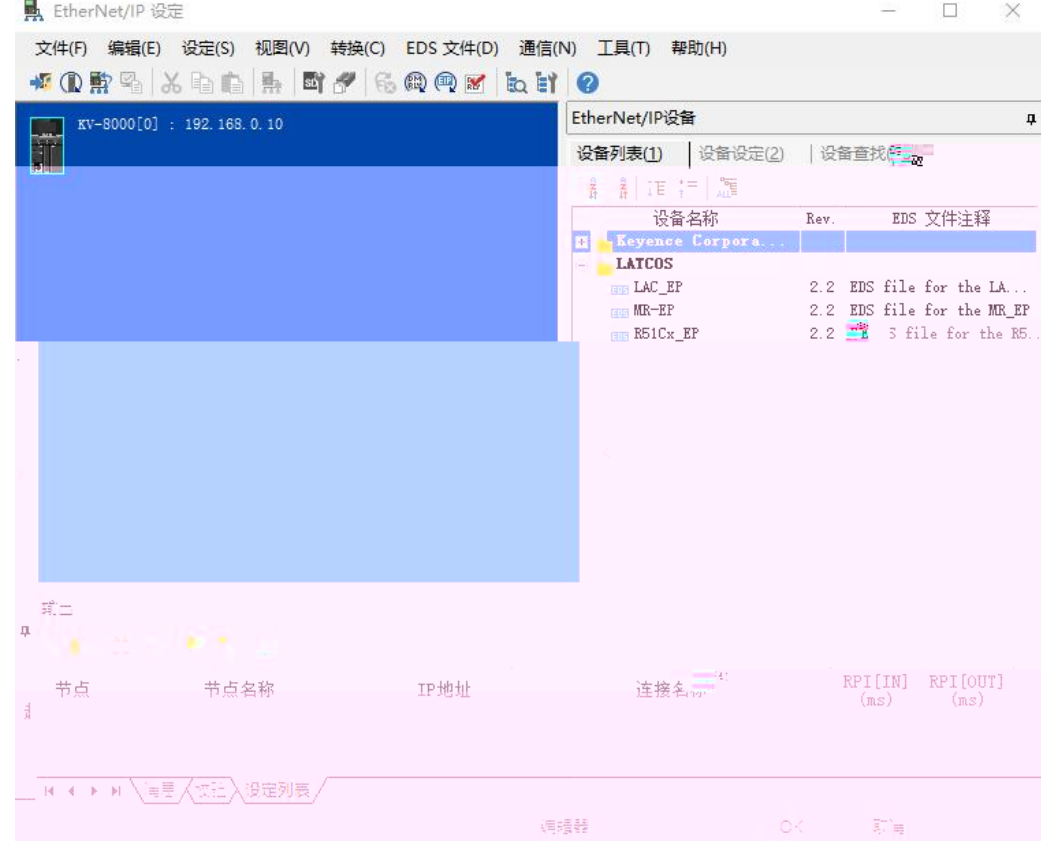

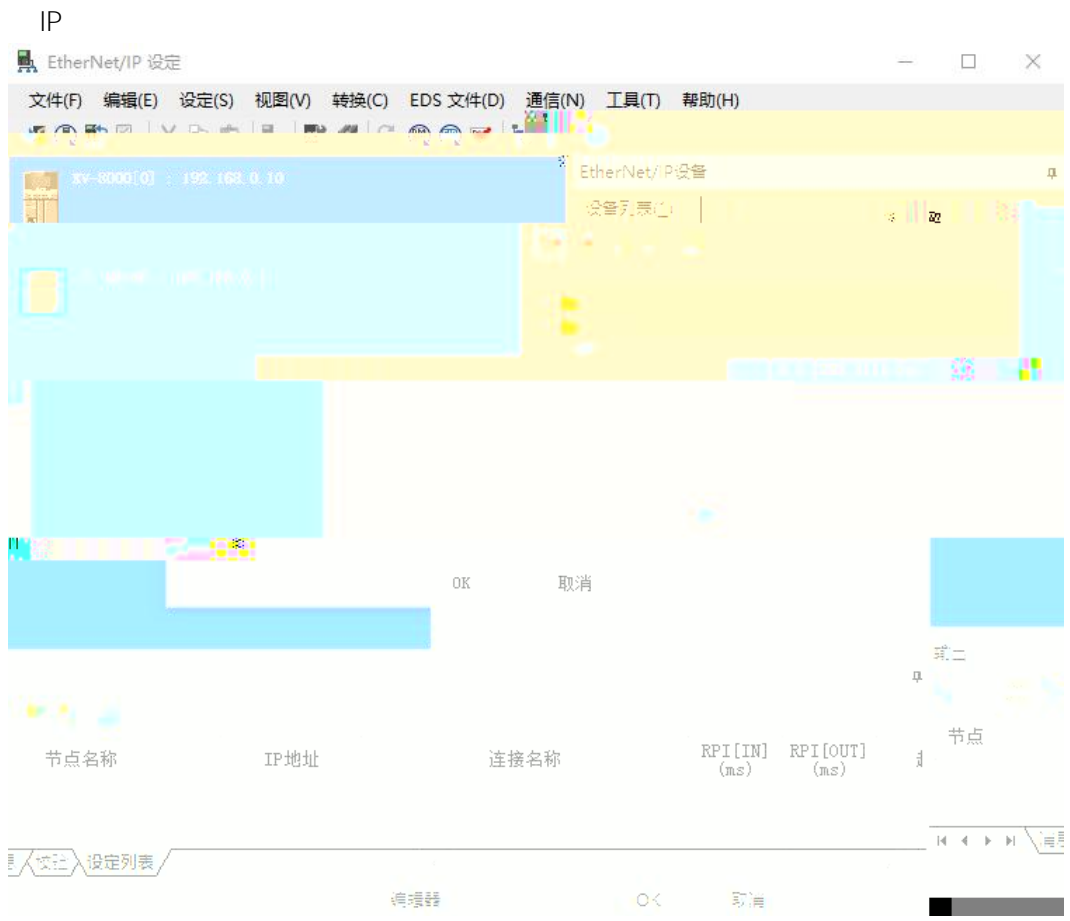

"Exlusive Owner"

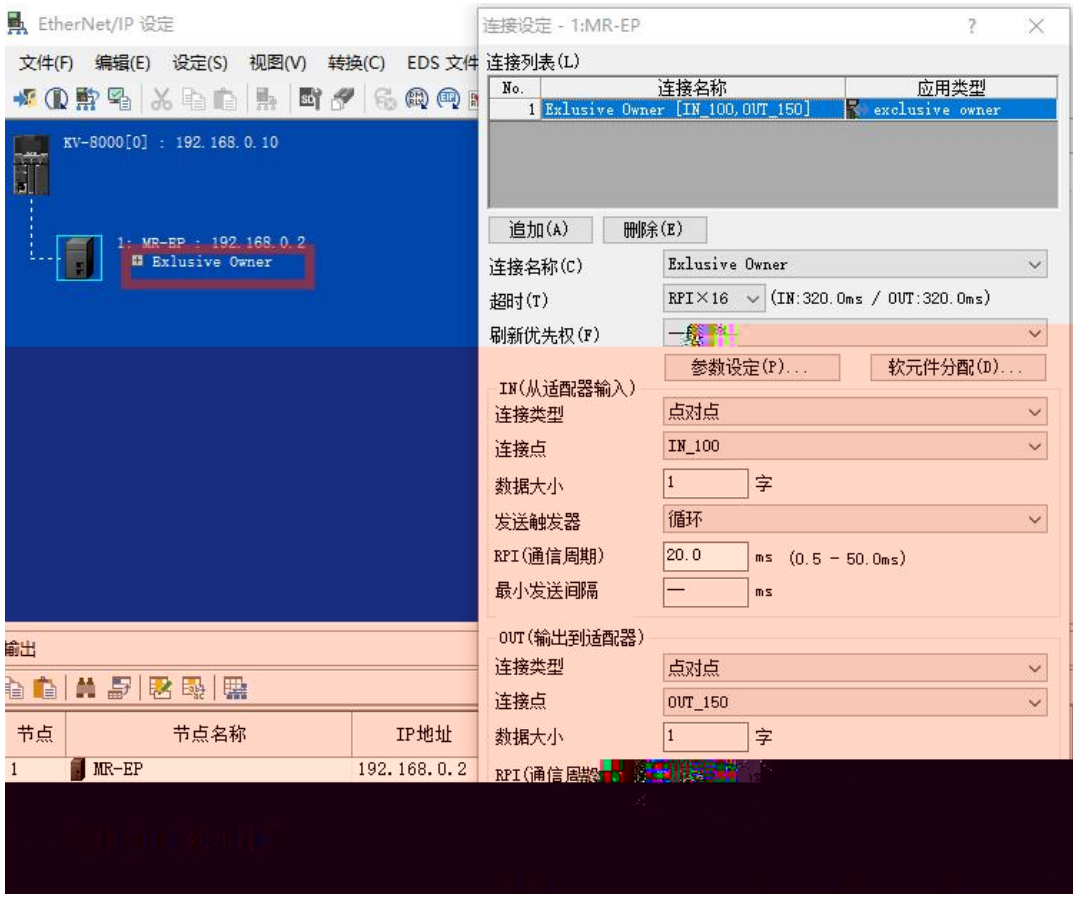

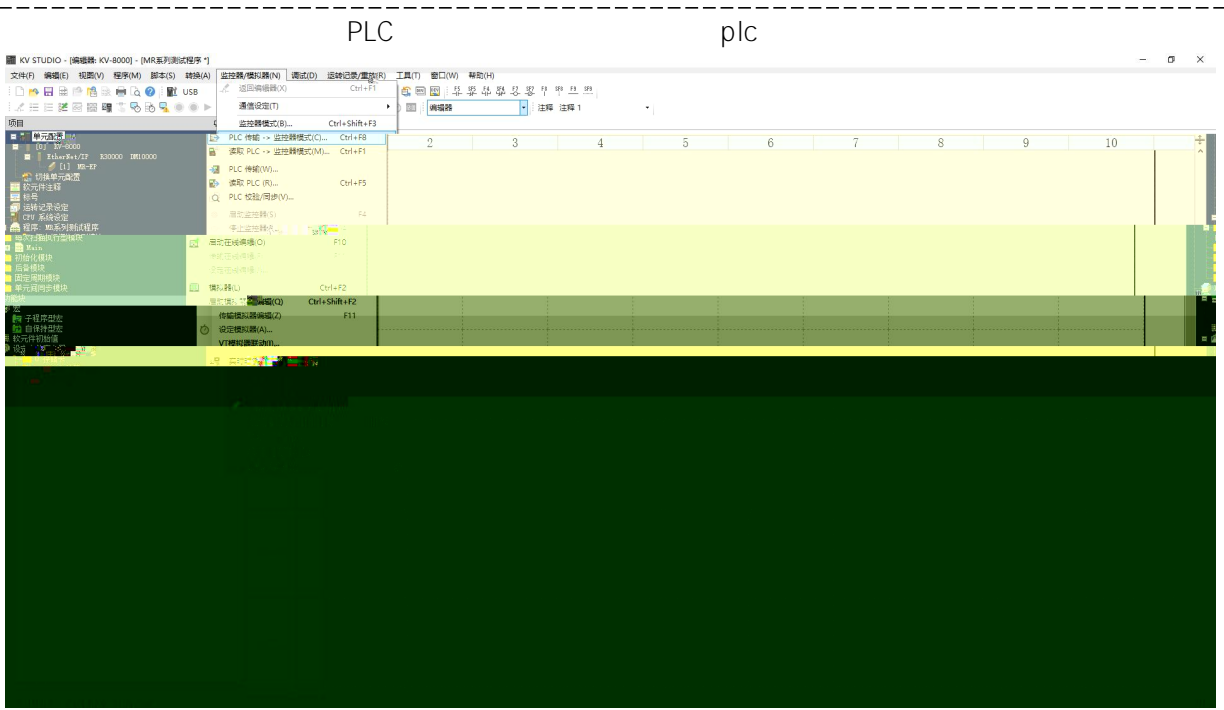

. \_ \_ \_ \_ \_ \_

 $PLC$   $''$   $''$   $''$   $''$   $''$   $''$   $''$   $''$   $''$ 

-------

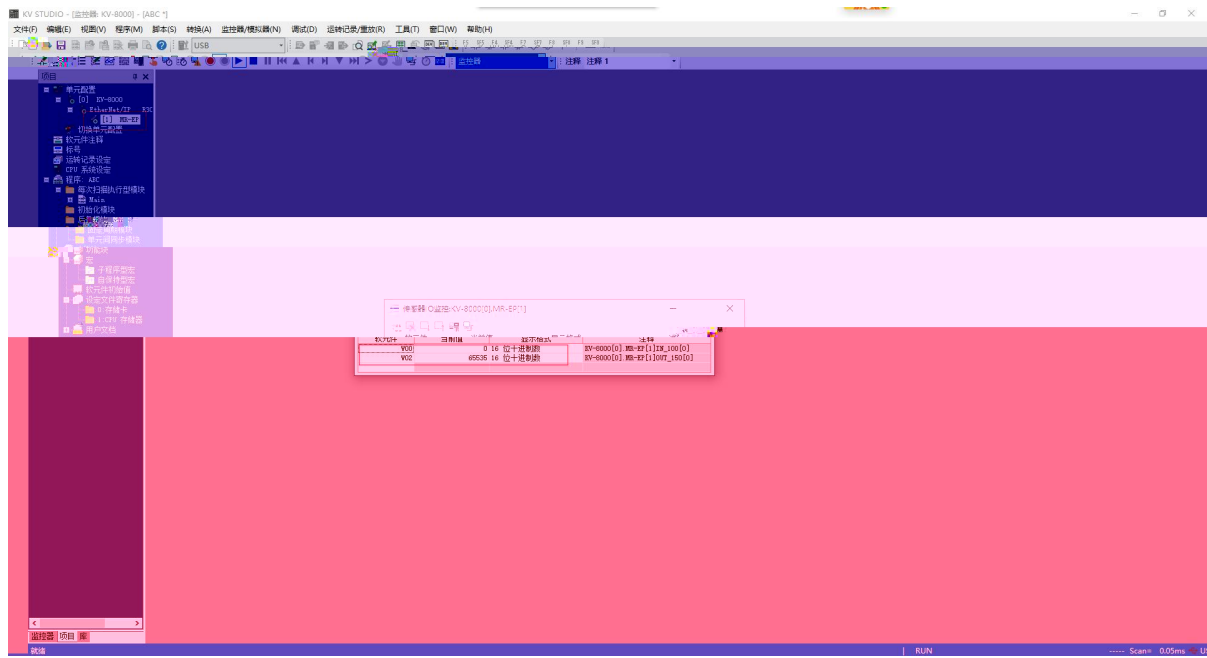

### 1.

windows ping IP ping ping IP IP 2 RUN ERR IP IP IP IP

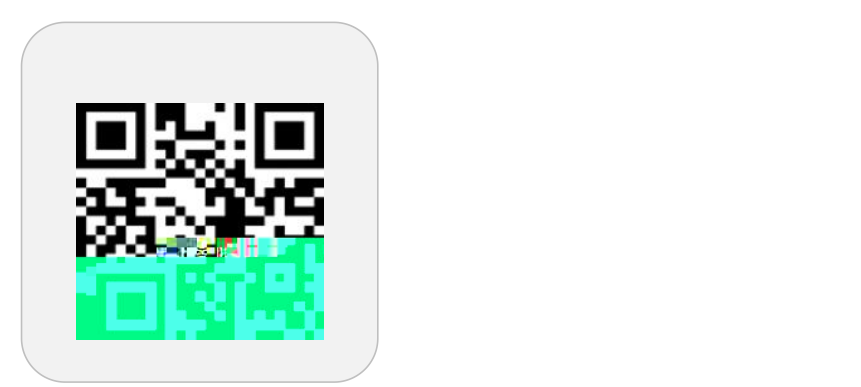

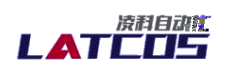

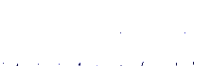

 $0.3,0.5$  et al. and  $\sim 5.7$ 

 $\mathcal{A}^{\prime} \mathcal{A}^{\prime} \mathcal{A}^{\prime}$ 

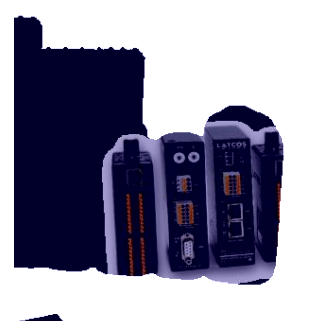

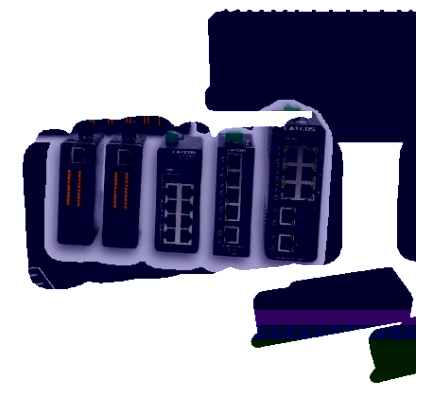

www.latcos.cn